# **OWL LABS**

# SETUP GUIDE

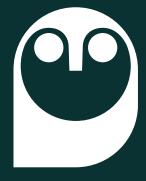

Owl Bar

#### WHAT'S IN THE BOX

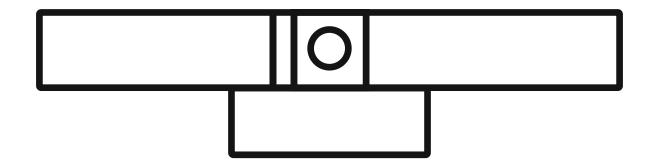

Owl Bar with Mount

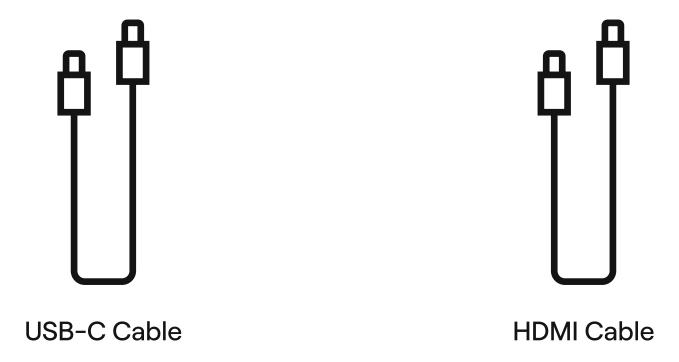

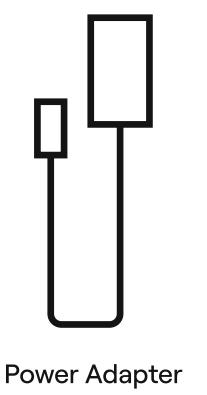

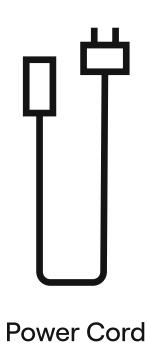

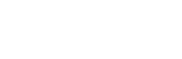

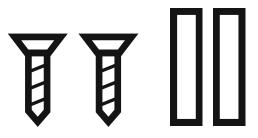

Wall Mounting Screws + Anchors

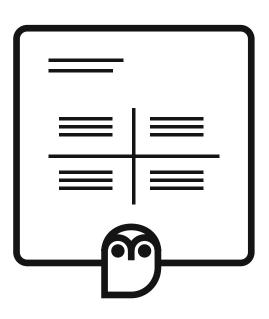

Reference Card + Holder

#### **SETUP STEP 1**

Connect the Owl Bar to your computer using the USB-C Cable.

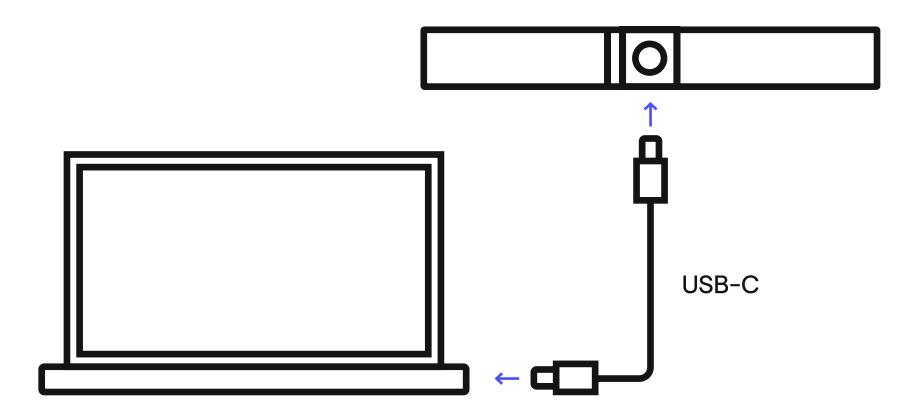

#### **SETUP STEP 2**

Connect the Power Cord to the Power Adapter then plug it into the Owl Bar and an outlet. Optionally, connect the Owl Bar to ethernet.

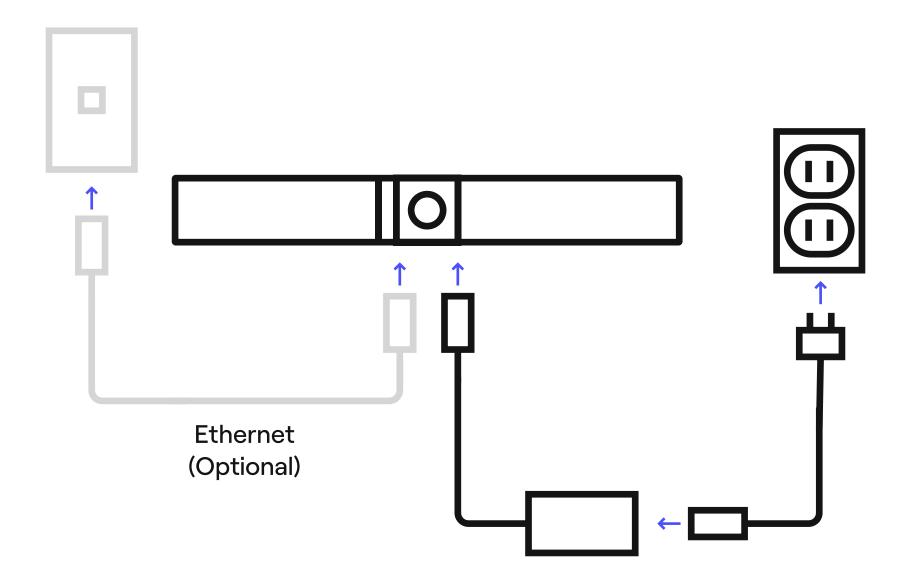

## Mounting the Owl Bar

The Owl Bar with mount can either be placed on a flat surface or mounted to the wall.

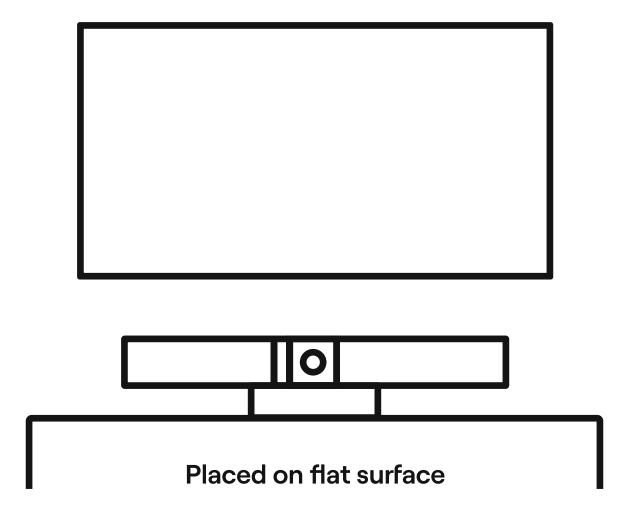

If attaching to the wall, rotate the Owl Bar 90°. Then hold the Owl Bar with mount against wall and decide the best placement for your setup.

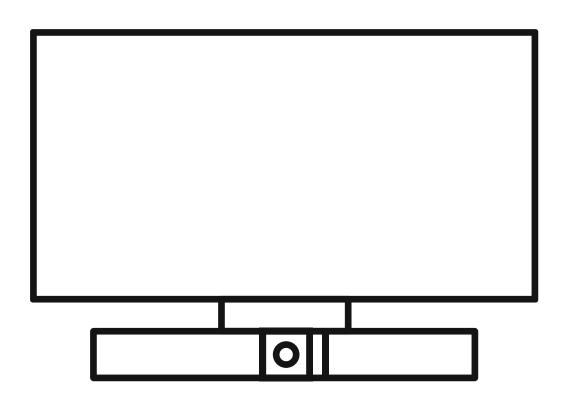

Mounted on wall

Placing the Owl Bar below the TV is recommended.

Press the quick release tab and slide the Owl Bar off of the mount.

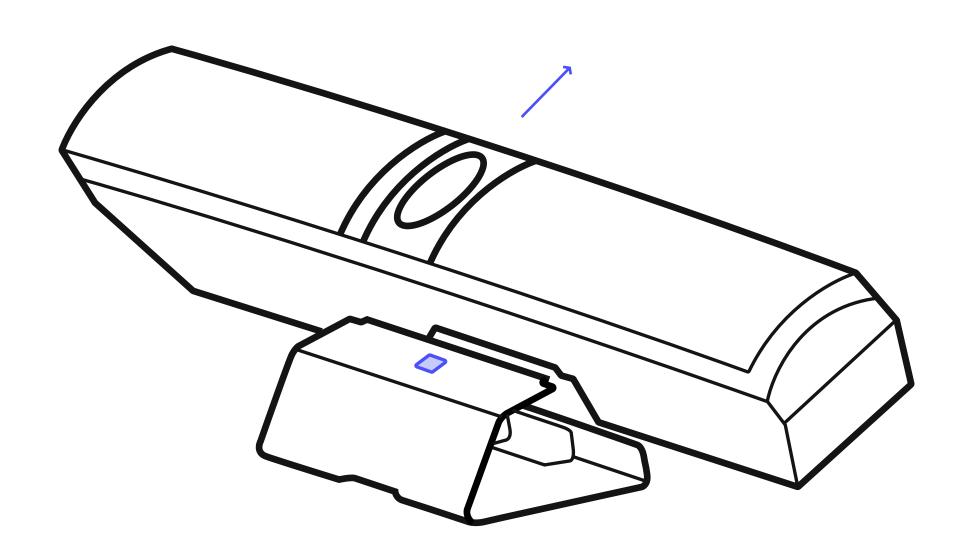

Mark screw holes on the wall. Drill pilot holes using a ## bit. Install anchors then screw the wall mount into the anchors.

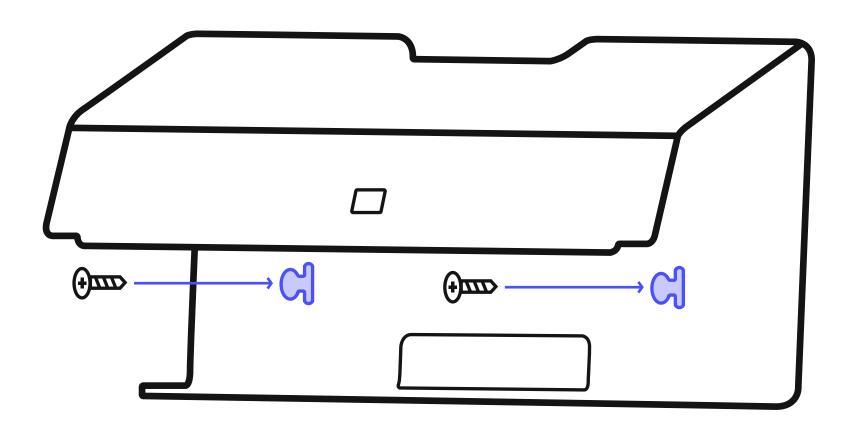

Align the Owl Bar's quick release tab with the mount's notch. Slide the Owl Bar in until you hear a click.

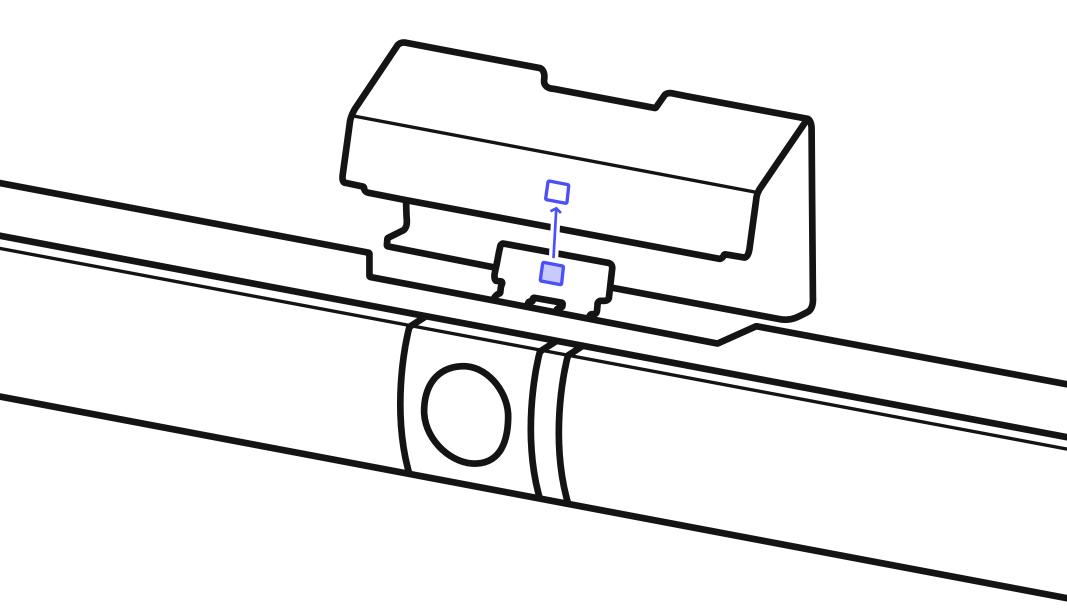

Try angling the Owl Bar to best capture people in the room.

## Finish Setup

Download the Meeting Owl App by visiting <a href="https://www.owllabs.com/download">www.owllabs.com/download</a>. Follow the instructions in the app to complete setup and register your Owl Bar.

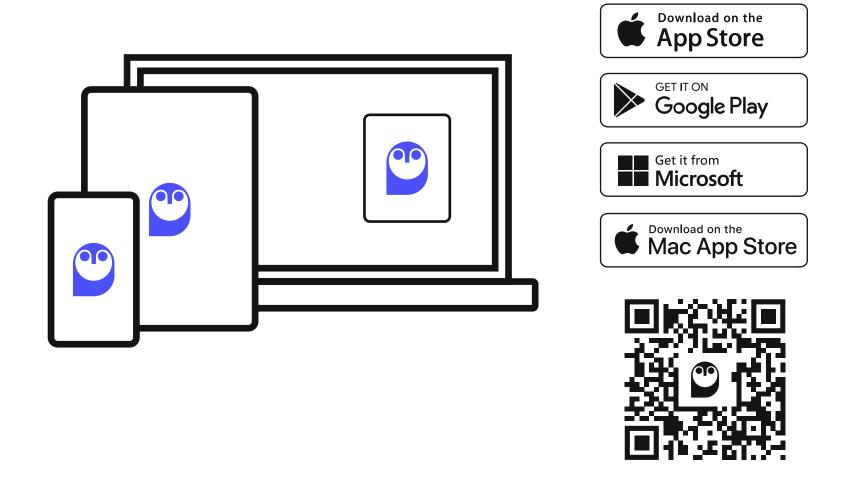

#### **MEETING OWL APP**

Use the Meeting Owl App on your computer, phone, or tablet to control the camera, customize the view, adjust settings, and more.

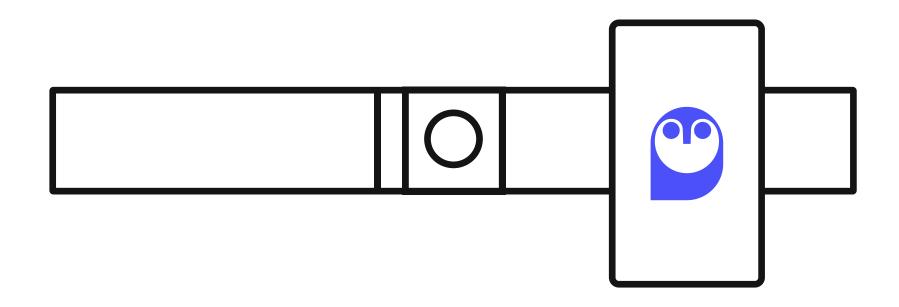

#### **USING THE OWL BAR**

Follow the steps below any time you'd like to use the Owl Bar with your computer.

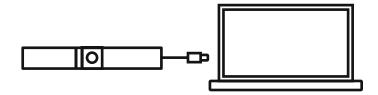

1 Plug the Owl Bar's USB-C cable into your computer.
Make sure the Owl Bar is plugged into power.

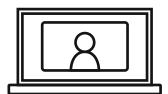

2 Start a meeting in your video conferencing platform (Zoom, Microsoft Teams, Google Meet, etc.).

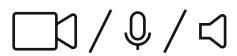

3 Set your conferencing software's video, microphone, and speaker settings to the Owl Bar.

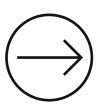

**4** The Owl Bar will automatically focus on active speakers in the room.

## Pairing with a Meeting Owl?

Make sure both devices are plugged into power. Select "Pair Devices" in the Meeting Owl App then follow the instructions to set up your devices.

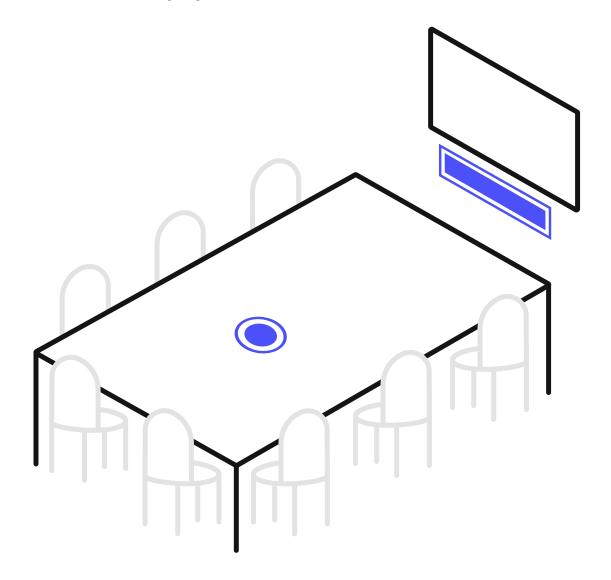

Visit owllabs.com/using-oc for info about placing and using paired devices.

#### **ABOUT THE OWL BAR**

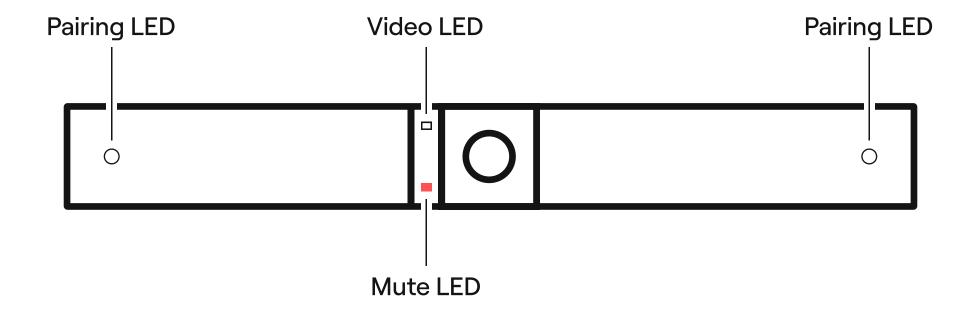

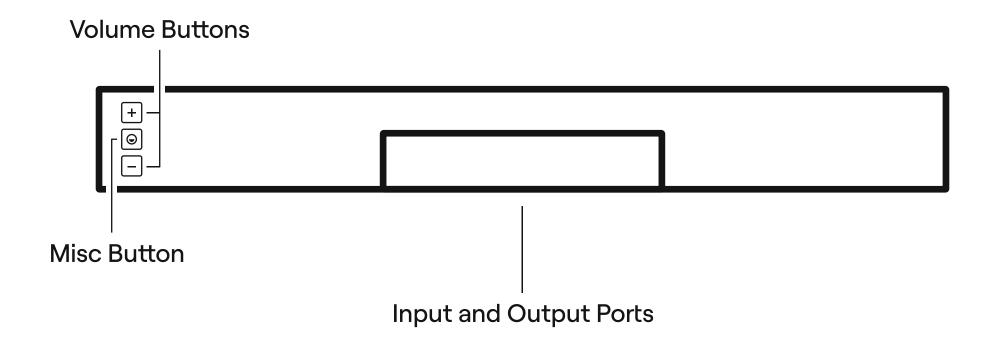

## Questions? We give a hoot.

support@owllabs.com
1-857-214-4341 (US)
www.owllabs.com/support

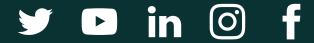